Министерство образования и науки Российской Федерации

Томский государственный университет систем управления и радиоэлектроники (ТУСУР)

Кафедра физики

Министерство образования и науки Российской Федерации

Томский государственный университет систем управления и радиоэлектроники (ТУСУР)

Кафедра физики

 УТВЕРЖДАЮ Зав.каф.физики  $O$ кс.Е.М.  $\kappa \rightarrow 2011 \text{ r.}$ 

#### Физика

# СЛОЖЕНИЕ ВЗАИМНО ПЕРПЕНДИКУЛЯРНЫХ КОЛЕБАНИЙ ФИГУРЫ ЛИССАЖУ

Руководство к компьютерным лабораторным работам по физике для студентов всех специальностей

> РАЗРАБОТЧИКИ Доцент кафедры физики \_\_\_\_\_\_\_\_\_\_Бурачевский Ю.А. Старший преподаватель кафедры физики \_\_\_\_\_\_\_\_\_\_\_Передня А.В. «  $\rightarrow$  2011 г.

# **СЛОЖЕНИЕ ВЗАИМНО ПЕРПЕНДИКУЛЯРНЫХ КОЛЕБАНИЙ ФИГУРЫ ЛИССАЖУ**

Руководство к компьютерным лабораторным работам по физике для студентов всех специальностей

## **ВВЕДЕНИЕ**

Целью данной работы является изучение процесса сложения взаимно перпендикулярных колебаний и градуировки звукового генератора с помощью фигур Лиссажу.

# 1 КРАТКАЯ ТЕОРИЯ

Пусть имеется два взаимно перпендикулярных гармонических колебаний материальной точки одной и той же частоты  $\omega$ , совершающиеся вдоль координатных осей X и Y. Если выбрать начало отсчёта времени так, чтобы начальная фаза первого колебания была равна нулю, то уравнения колебаний можно записать как

$$
x = A \cdot \sin \omega t, \qquad (1.1)
$$
  
\n
$$
y = B \cdot \sin(\omega t + \varphi), \qquad (1.2)
$$

где  $\varphi$  - разность фаз колебаний.

Уравнения (1.1) и (1.2) представляют собой заданное в параметрической форме уравнение траектории, по которой движется материальная точка, участвующая одновременно в обоих колебаниях. Чтобы получить уравнение траектории в обычном виде, необходимо исключить из данных уравнений параметр  $t$  – время.

$$
\frac{x^2}{A^2} + \frac{y^2}{B^2} - \frac{2xy}{AB}\cos\varphi = \sin^2\varphi.
$$
 (1.3)

Уравнение (1.3) есть уравнение эллипса, ориентация осей которого относительно координатных осей  $X$  и  $Y$  зависит от амплитуд  $A$  и  $B$  и разности фаз  $\varphi$ . Анализ формы траектории в некоторых частных случаях показывает. что:

1) если разность фаз  $\varphi$  равна нулю, то в этом случае уравнение (1.3) принимает вид

$$
\frac{x}{A} - \frac{y}{B} = 0 \quad \text{with} \quad y = \frac{B}{A}x, \quad (1.4) \text{ to}
$$

есть эллипс вырождается в прямую линию. При разности фаз  $\varphi = \pm \pi$  эллипс также вырождается в прямую линию.

2) если разность фаз  $\varphi = \pm \pi/2$ , то уравнение (1.3) переходит в уравнение эллипса, оси которого совпалают с осями координат, то есть

$$
\frac{x^2}{A^2} + \frac{y^2}{B^2} = 1.
$$
 (1.5)

Если амплитуды колебаний одинаковы, то эллипс превращается в окружность.

В том случае, когда частоты взаимно перпендикулярных колебаний отличаются на очень малую величину  $\Delta\omega$ , то их можно рассматривать как колебания одинаковой частоты, но с медленно изменяющейся разностью фаз. В самом деле, уравнения колебаний можно представить следующим образом:

$$
x = A \cdot \sin \omega t; \qquad \qquad y = B \cdot \sin[\omega t + (\Delta \omega t + \varphi)]
$$

и выражение  $\Delta \omega \cdot t + \omega$  можно рассматривать как разность фаз, медленно изменяющуюся со временем по линейному закону. Результирующее движение в этом случае происходит по медленно изменяющейся (по виду) кривой, которая будет последовательно принимать форму, отвечающую всем значениям разности фаз  $\varphi$  от  $+\pi$  до  $-\pi$ .

Если частоты взаимно перпендикулярных колебаний не одинаковы, то траектории результирующего движения имеют вид довольно сложных кривых, называемых фигурами Лиссажу. На рисунке 1.1в показана одна из простейших траекторий, получающаяся при отношении частот  $v_r$ :  $v_v = 1:2$  и разности фаз, равной нулю. Уравнение колебаний в этом случае имеют вид

$$
x = A \cdot \sin \omega t.
$$
 (1.6)  

$$
y = B \cdot \sin 2\omega t.
$$
 (1.7)

$$
V = D \cdot \sin 2\omega t. \tag{1.7}
$$

За то время, пока вдоль оси Х точка успевает совершить одно полное колебание, вдоль оси Y точка совершает два полных колебания. Траекторию, показанную на рисунке 1.1в, можно построить графическим путём. Для этого нужно, исходя из уравнений колебаний (1.6) и (1.7), построить графики x(t) (рис. 1.1a) и y(t) (рис. 1.16). Графики нужно разместить так, чтобы они и построенная траектория не накладывались друг на друга (см. рис. 1.1). Графики зависимостей x(t) и y(t) являются синусоидами, причём, период колебаний вдоль оси Х в два раза больше периода колебаний вдоль оси Ү.

Цифры 0, 1, 2, 3 ... для обоих графиков соответствуют одинаковым моментам времени. Любую точку траектории можно найти как точку

пересечения прямых линий, проведённых параллельно осям Х и Y через точки, лежащие на графиках *x(t)* и *y(t)* и соответствующие одинаковым моментам времени. Например, чтобы найти точку 1 траектории, нужно провести прямые параллельные осям через точки *x<sup>1</sup>* и *y1*, лежащие на графиках *x(t)* и *y(t)* и соответствующие цифрам 1. Точка пересечения этих линий и будет точкой 1 траектории. При соотношении частот 1 **:** 2 и разности фаз *φ = ±π/2* траектория вырождается в незамкнутую кривую (рис. 1.2,а), по которой точка движется туда и обратно. Чем ближе к единице рациональная дробь, выражающая отношение частот колебаний, тем сложнее оказывается фигура Лиссажу. На рисунке 1.2,б для примера приведена кривая для отношения частот 3 **:** 4 разности фаз *φ = ±π/2*.

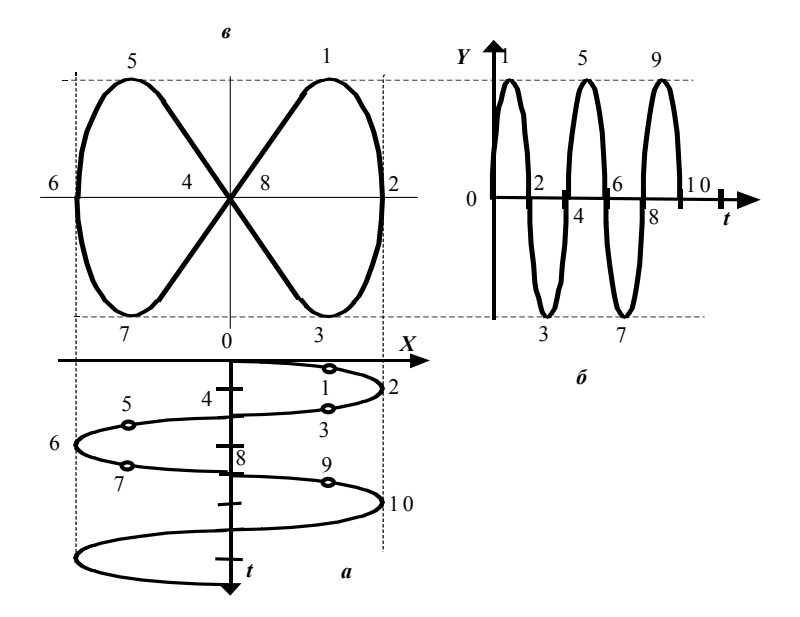

 **а** – колебания вдоль оси Х;  **б** – колебания вдоль оси У;  **в** – фигура Лиссажу.

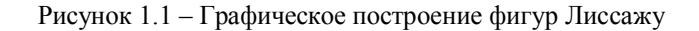

Фигуры Лиссажу можно получить и при сложении взаимно перпендикулярных колебаний электрического напряжения. Сложение взаимно перпендикулярных колебаний напряжения можно осуществить с помощью осциллографа. Если частота колебаний одного напряжения известна, то по виду фигур Лиссажу можно определить частоту напряжения другого неизвестного колебания.

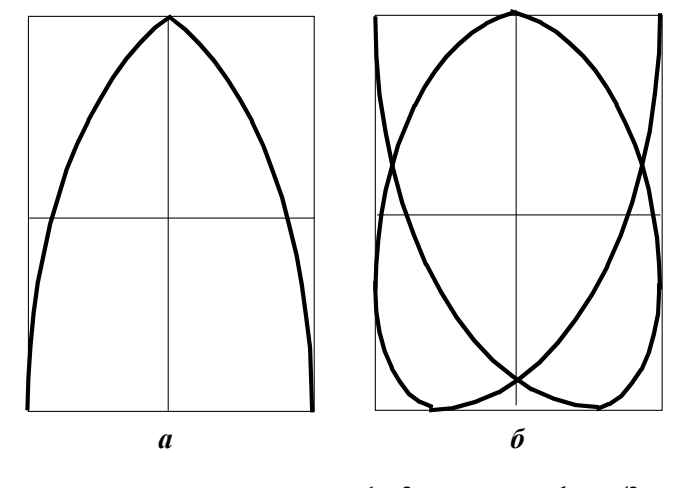

**а –** для отношения частот 1 **:** 2 и разности фаз *π/2*; **б –** для отношения частот 3 **:** 4 и разности фаз *π/2*.

Рисунок 1.2 – Фигуры Лиссажу

# 2 ОСЦИЛЛОГРАФИЧЕСКИЙ МЕТОД СЛОЖЕНИЯ ВЗАИМНО ПЕРПЕНДИКУЛЯРНЫХ КОЛЕБАНИЙ

Осциллографический метод позволяет быстро произвести сложение колебаний. При осциллографическом методе синусоидальное напряжение известной частоты подаётся на одну пару отклоняющих пластин осциллографа, например, на его Х – пластины. На вторую пару отклоняющих пластин (Y – пластины) подаётся исследуемое напряжение, например, от генератора, частоту которого можно изменять. При этих условиях электронный луч, проходя между пластинами, перемещается одновременно и в горизонтальном, и в вертикальном направлениях и описывает на экране осциллографа фигуру Лиссажу, соответствующую заданному соотношению частот колебаний и заданной разности фаз. Частоту

колебаний исследуемого напряжения  $v<sub>v</sub>$  можно определить, пользуясь правилом: отношение числа точек пересечения фигуры Лиссажу с осью Y  $(m)$  к числу точек пересечения с осью X  $(n)$  равно обратному отношению частот склалываемых колебаний

$$
\frac{m}{n} = \frac{v_x}{v_y}.\tag{2.1}
$$

## З ОПИСАНИЕ ЭКСПЕРИМЕНТАЛЬНОЙ УСТАНОВКИ

Данная лабораторная работа является виртуальной. Экспериментальная установка состоит из двух генераторов и осциллографа. Генераторы построены на основе микропроцессоров, которые выдают на экран осциллографа синусоидальные сигналы одинаковой амплитуды. В качестве осциллографа, ручек потенциометров генератора Х, генератора Ү и разности фаз (Фаза) используются контроллеры, которые выводят экран осциллографа и ручки потенциометров на экран монитора, создавая стенл.

Значения частот генераторов по Х и Ү, разности фаз задают соответствующие потенциометры, изменение положения которых осуществляется с помошью мышки.

#### 4 ЗАЛАНИЕ

4.1 Получить на экране осциллографа 10 различных устойчивых фигур Лиссажу, зарисовать их, записать значения деления шкалы генератора Y, соответствующее каждой фигуре, для частоты генератора X и фазы, которые укажет преподаватель.

4.1.1 По фигурам Лиссажу проградуировать генератор Y, т.е. каким частотам  $v_v$  соответствуют деления лимба (N) генератора Y и построить график зависимости  $v_{\mu} = f(N)$ .

4.2 По указанию преподавателя установить значения частот генераторов Х и Ү и получить на экране осциллографа 5 - 10 устойчивых фигур Лиссажу, зарисовать их (оформить в виде рисунка), подсчитать число пересечений электронного луча на экране с осями Х и Ү.

4.3 Сделать выводы.

4.4 Графически построить фигуру Лиссажу для соотношения частот  $v_y/v_z$  разности фаз  $\varphi$ , значения, которых задаёт преподаватель из

таблиц 4.1 и 4.2. Начальную фазу колебаний по оси Х считать равной нулю.

Таблина 41 – Числовые значения соотношения частот  $v \rightarrow v$ .

| .<br>---<br>____<br>. .<br>.<br>. .<br>. |    |     |  |  |  |
|------------------------------------------|----|-----|--|--|--|
| ер варианта<br>HOMED                     |    |     |  |  |  |
|                                          | ıe | - - |  |  |  |

## Таблица 4.2 - Значения разности фаз о

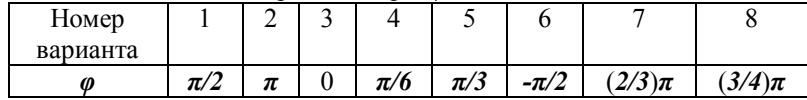

### 5 ПОРЯДОК ВЫПОЛНЕНИЯ РАБОТЫ

### 5.1 Запустить лабораторную работу.

5.1.1 Отключить все напряжения на лабораторном макете, расположенном слева или справа от монитора: « $3$  B», « $28$  B», «=6 B», «=15 B»,  $\langle 4 = 30 \text{ B} \rangle$ .

5.1.2 Включить питание макета, нажав кнопку «Сеть».

5.1.3 Включить питание компьютера. Для этого включить монитор (нажать кнопку в правом нижнем углу монитора). После этого нажать кнопку «Сеть» на системном блоке компьютера и дождаться загрузки «Windows».

5.1.4 На рабочем столе (на экране монитора после загрузки) на ярлыке папки «Лаборатория» [2014] щелкнуть дважды левой кнопкой мышки. В открывшемся окне выбрать из списка лабораторных работ «Сложение взаимно перпендикулярных колебаний» и по ней дважды щелкнуть левой кнопкой мышки. Во вновь открывшемся окне появится стенд (панель) данной работы, на котором расположены экран осциллографа, ручки потенциометров: «Частота по X, кГц», «Частота по Y, кГц» и «Фаза, рад».

5.2 Проведение измерений.

5.2.1 Установить, по указанию преподавателя, значение частоты по Х и разности фаз (Фаза). Для этого установить указатель мышки на соответствующий потенциометр на стенде, нажать и удерживая левую кнопку мышки установить указанные значения частоты, вращая потенциометр с помощью указателя мышки.

5.2.2 Получить фигуру Лиссажу. Для этого установить указатель мышки на потенциометр «Частота по Y, кГц», нажать левую кнопку мышки и удерживая её «вращая» потенциометр получить устойчивую фигуру Лиссажу. Изменение частоты начинать с минимального значения. Занести все данные и зарисовать полученную фигуру в таблицу 5.1 в рабочей тетради. 5.2.3 Повторить п.п. 5.2.2 восемь – десять раз, увеличивая частоту по Y.

5.2.4 Установить по заданию преподавателя частоты по Х и по Y и изменяя фазу от нуля до максимального значения получить 5 – 10 устойчивых фигур Лиссажу. Зарисовать полученные фигуры Лиссажу, оформив их в виде рисунка в рабочей тетради.

5.2.5 После завершения всех измерений щелкнуть левой кнопкой мышки

по кнопке **STOP**, Закрыть все окна на экране, поставив указатель мышки на значок «Закрыть окно»  $\overline{X}$  в верхнем правом углу экрана и щелкнуть левой кнопкой мышки.

5.3 Обработка результатов измерений.

5.3.1 По полученным экспериментальным данным построить зависимость,  $v_r = f(N)$ , где  $N$  – указатель деления лимба потенциометра «Частота по Y, кГц».

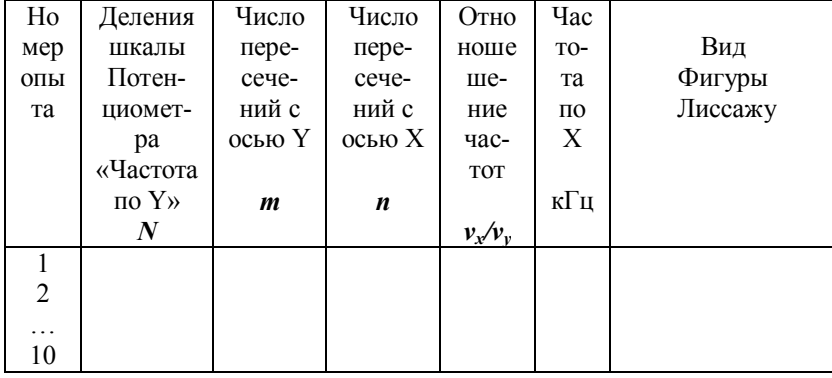

Таблица 5.1 – Результаты прямых и косвенных измерений

5.3.2 Из рисунков фигур Лиссажу, полученных при постоянных значениях частот по Х и по Y и данной разности фаз (Фаза) определить число пересечений *m* и *n*.

5.3.3 Проанализировать полученные результаты и сделать выводы.

5.4 Выключение лабораторной работы

5.4.1 Выключить компьютер. Для этого щелкнуть левой кнопкой мышки по расположенной в левом нижнем углу экрана кнопке «Пуск». В открывшемся меню щелкнуть левой кнопкой мышки по строке «Завершение работы», а затем по кнопке «ОК».

5.4.2 Выключить **макет**. Для этого выключить кнопку «Сеть».

**ВНИМАНИЕ!** Включение и выключение питания **макета** при включённом компьютере может привести к зависанию компьютера.

# 6 КОНТРОЛЬНЫЕ ВОПРОСЫ

6.1 Что называется фигурой Лиссажу?

6.2 В чём состоит принцип получения фигур Лиссажу с помощью электронного осциллографа?

6.3 Что будет наблюдаться на экране осциллографа при медленном изменении частоты сигнала по X, при неизменной частоте сигнала по Y?

6.4 Что будет наблюдаться на экране осциллографа при медленном изменении частоты сигнала по Y, при неизменной частоте сигнала по Х?

6.5 Можно ли использовать фигуры Лиссажу для определения частоты напряжений?

6.6 Как узнать по фигуре Лиссажу кратность отношения частот складываемых колебаний?

6.7 Какими параметрами складываемых колебаний определяется вид фигуры Лиссажу?

6.8 В каком случае фигура Лиссажу вырождается в прямую?

6.9 Что представляет собой градуировочная характеристика генератора частоты по Y, определяемая в данной работе?

6.10 Как изменяется число пересечений осей Х и Y фигурой Лиссажу, при неизменных частотах генераторов по Х и по Y, при увеличении разности фаз?

6.11 Как будут выглядеть фигуры Лиссажу, если амплитуда одного из сигналов будет больше другого?

#### 7 РЕКОМЕНДУЕМАЯ ЛИТЕРАТУРА

7.1 Савельев И.В. Курс общей физики. Т. 2. – М.: Наука, 1978 –  $1989. - 586$  c.

7.2 Чужков Ю.П. Общие требования и правила оформления отчёта о лабораторной работе по физике. Методические указания. – Томск: ТУ-СУР,  $2001 - 19$  с.